## **How to Create Proposal for Your Apple Order**

Step 1: You will select from the top a category to shop from.

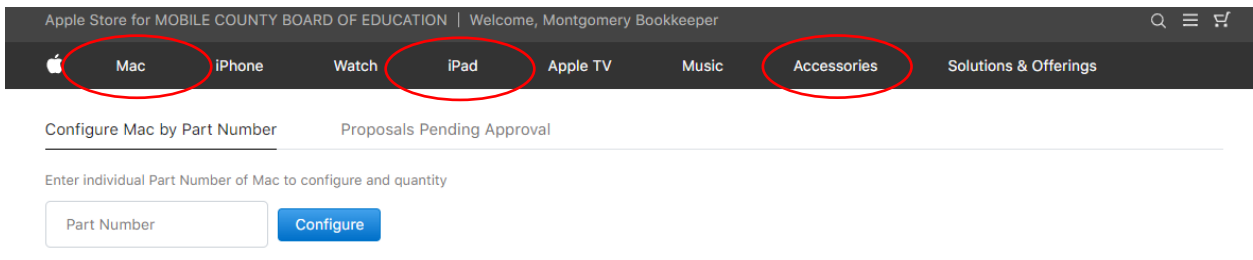

## Step 2: Select item you are ordering.

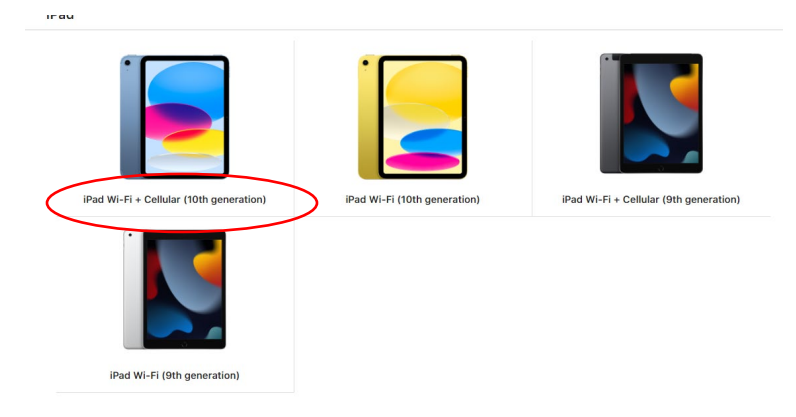

Step 3: Enter quantity of item you are ordering.

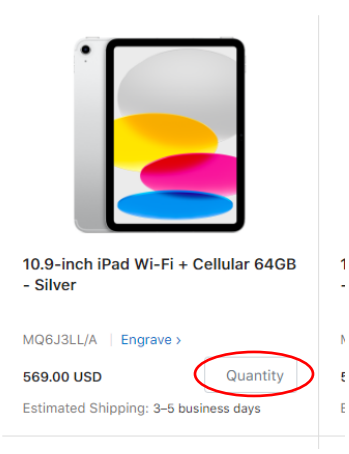

## Step 4: Click the "Add to Cart"

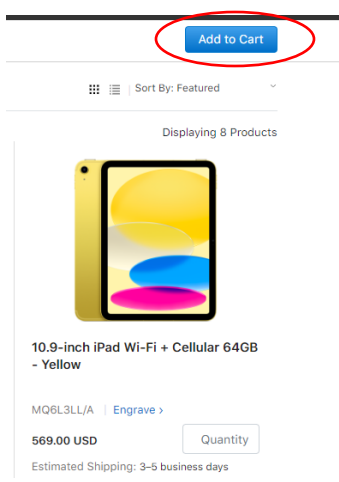

Step 5: Once you have all your items in your cart click on "Create Proposal"

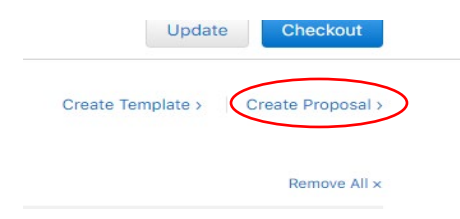

Step 6: Fill in your email in the "Purchaser(s) Email Address" box and "Proposer Phone Number".

Step 7: Once you have all information filled out click on "Send Proposal"

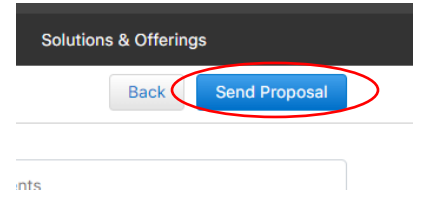